## **Kallelse/Remissbekräftelse**

**[Kallelse - tidkort - Kronoberg >](https://support.antwork.se/display/SGX/Kallelse+-+tidkort+-+Kronoberg)**

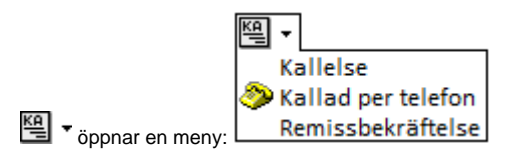

**Kallelse** skickas till patienten om att hen har fått tid hos behandlaren.

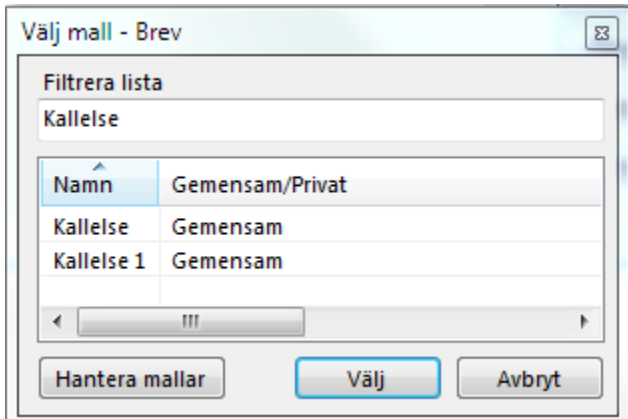

Du väljer mall

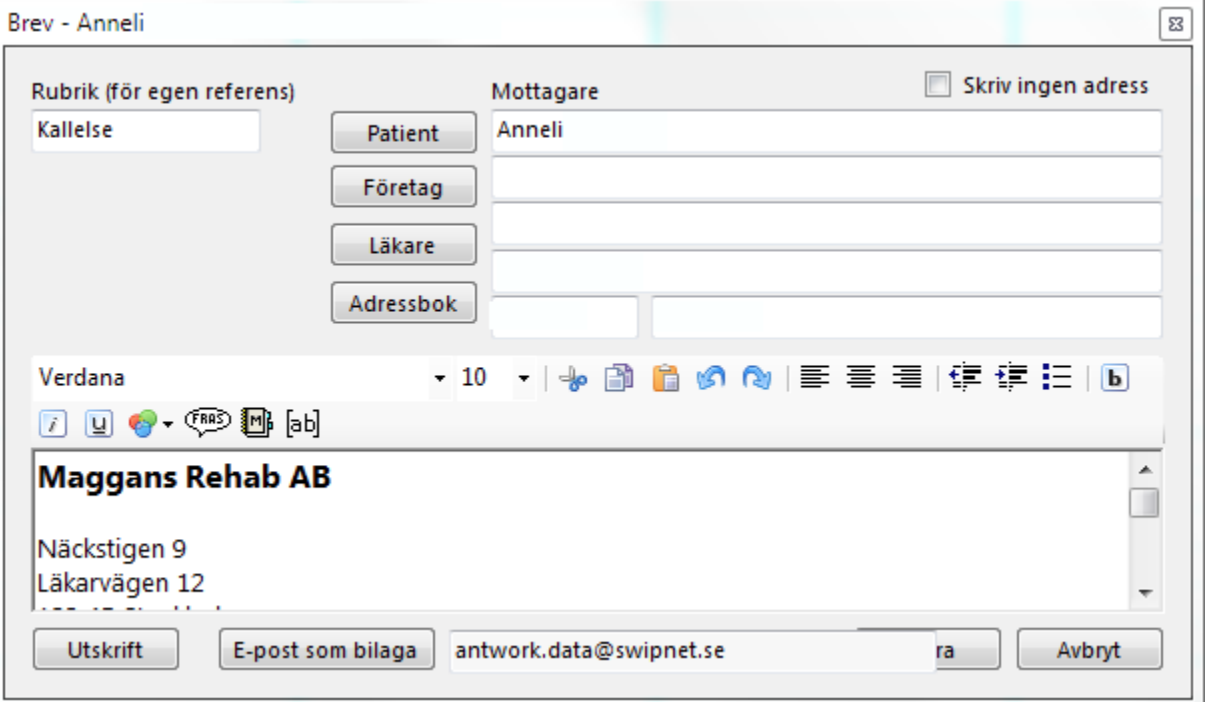

Du kan välja Utskrift (på papper) för att skicka med snigelpost eller, om patienten godkänt det, skicka kallelsen som bilaga i mail.

O.B.S! att om kallelsen skall skickas som fysiskt brev bör meddelandet komma en bit ned i mallen så att det finns plats för adressen ...

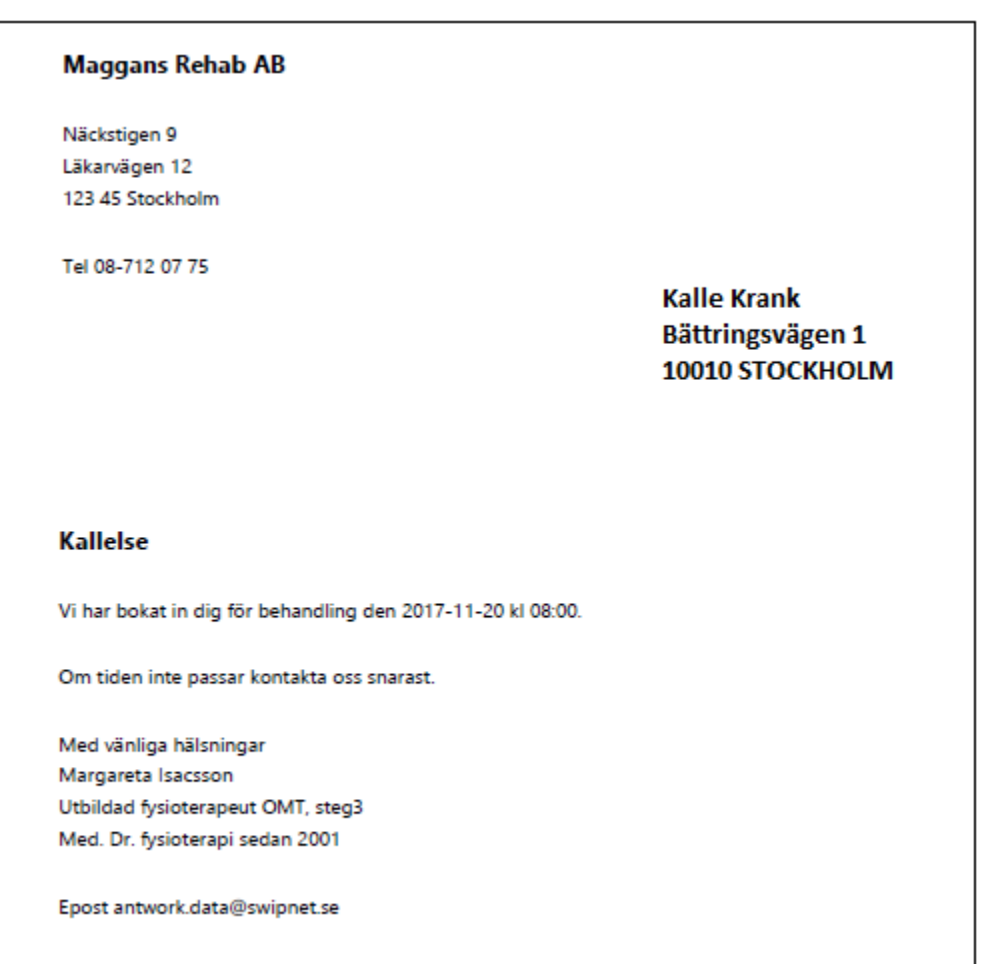

Skall kallelsen skicka med E-post kan Du markera "Skriv ingen adress" och använda en mall utan mellanrum för adress.

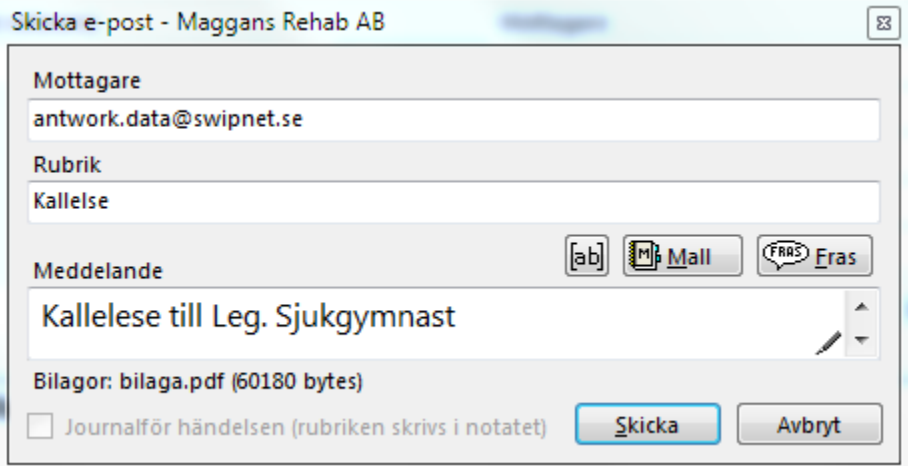

Istället får Du skriva text för meddelandefältet i mailet. Du kan välja att journalföra händelsen.

**Kallad per telefon** skapar endast ett notat i journalen om att patienten är kallad.

**Remissbekräftelse** fungerar på samma sätt fast Du börjar med att välja remiss

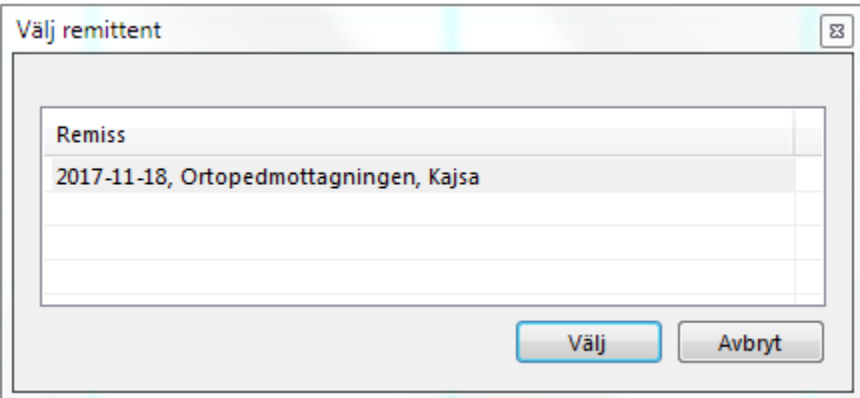

Sedan följer det samma mönster som ovan, Du väljer mall och sedan om det skall skickas med E-post eller snigelpost.

**SG-X Hjälpsystem**<br>© ANTWORK AB